## ■ 교양교과목 성적평가방법 변경 절차

1. 서울대학교 포털 mySNU(http://my.snu.ac.kr) 접속 후 로그인

2. 메뉴 이동 : 학사정보 → 수업/성적 → 수업 → 성적평가방법변경신청

## 3. 성적평가방법 변경신청 방법

 ① '성적평가방법변경신청' 메뉴에서 학기 선택 후 '검색' 버튼 클릭 - 수강신청한 과목중 성적평가방법 변경신청이 가능한 수강 과목만 조회됨

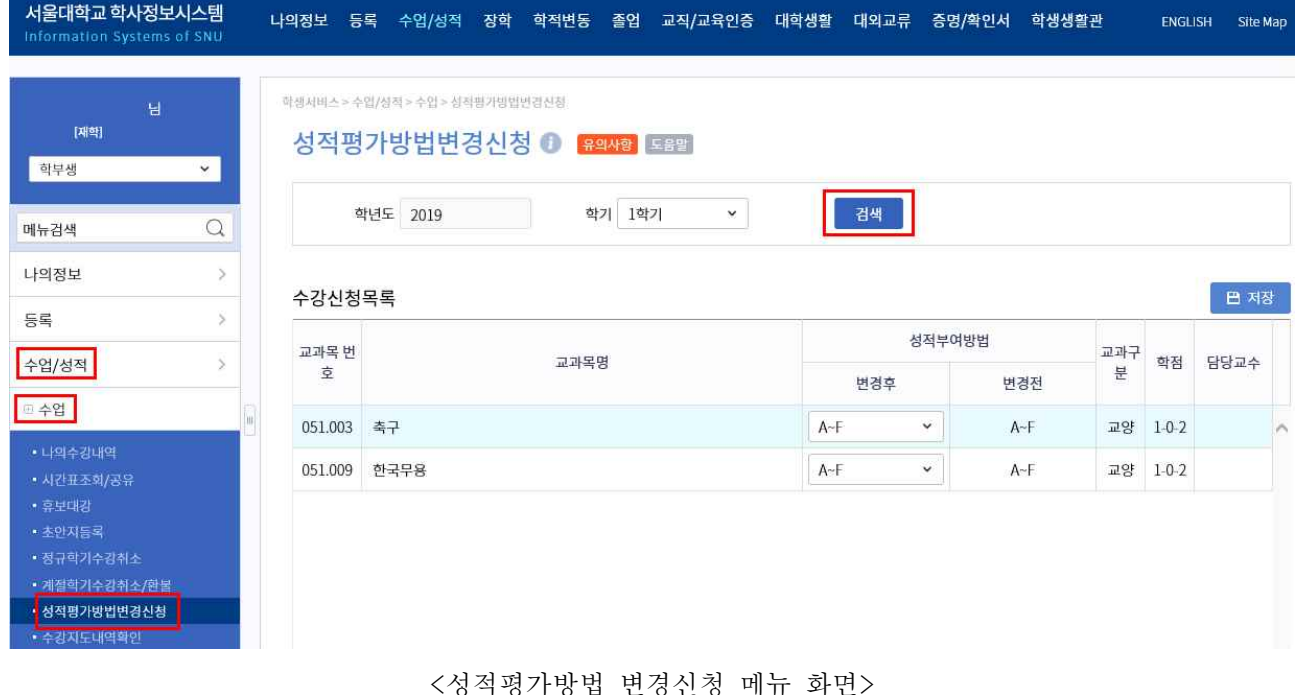

 ② 변경을 원하는 과목의 '성적부여방법'의 '변경후' 항목을 변경하여 선택한 후, '저장'버튼 클릭

- 항목은 '등급성적(A~F)' 와 '급락성적(S/U)' 중 선택 가능

- 
- 
- 저장 후 '변경후'성적에 선택한 성적이 표시되는지 반드시 확인

※ 성적평가방법 변경신청은 학기별로 정해진 기간(정규학기 기준 개강일 ~ 수업

일수 1/4선)에만 할 수 있으며, 기간이 종료된 이후에는 절대 변경불가능함

- 
- 
- 
- 
- 
- 
- 
- 
- 
- 
- 
- 성적평가방법 변경기간 동안에는 여러 번 수정하여 저장 가능

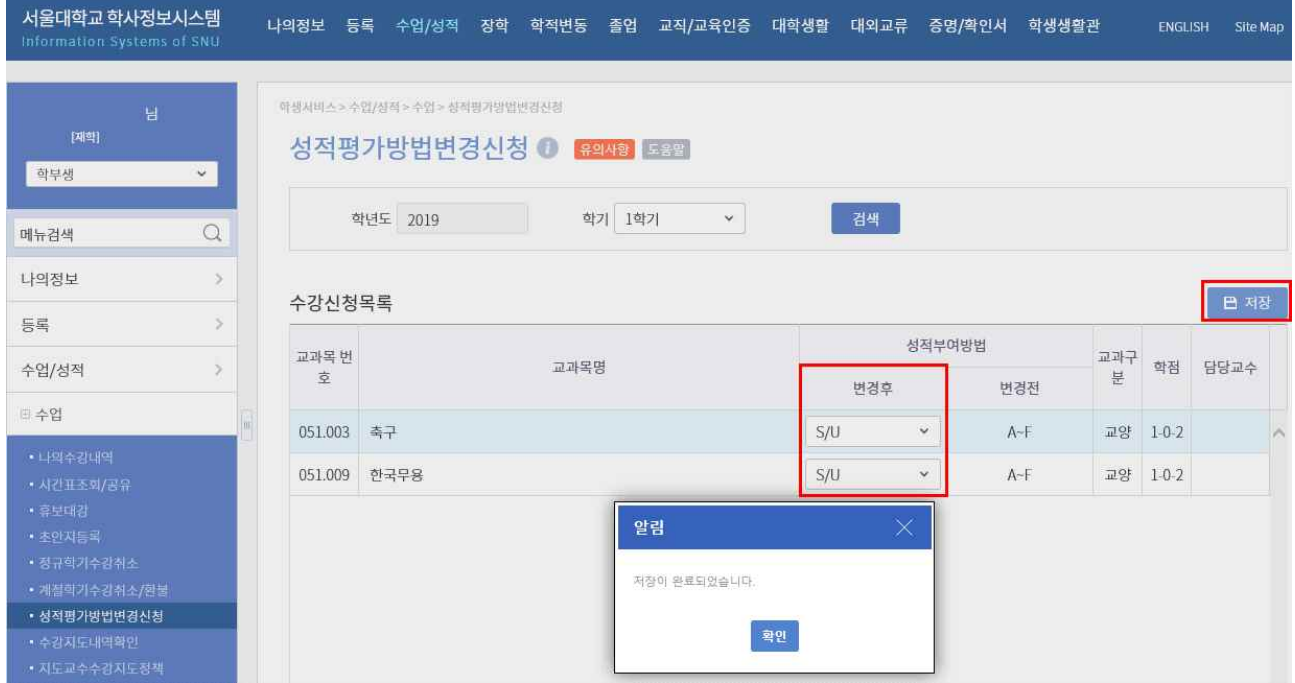

<성적평가방법 변경신청 저장 화면>